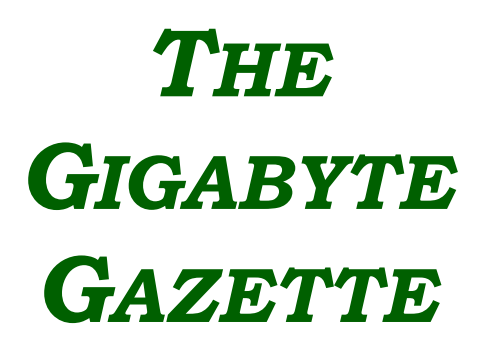

**The Monthly Newsletter**

**of the**

*Sun City Summerlin Computer Club*

**March, 2018**

# **Table of Contents**

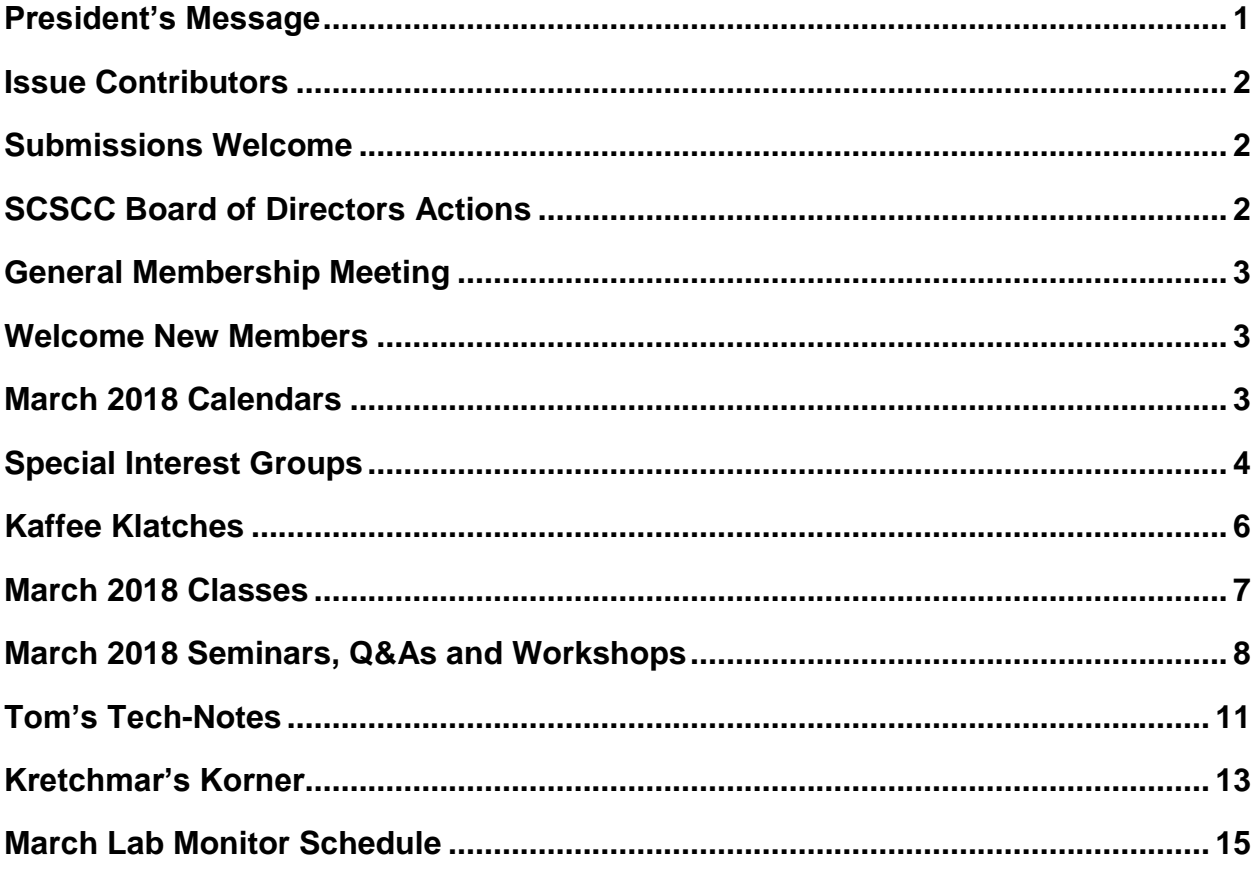

# <span id="page-2-0"></span>**President's Message**

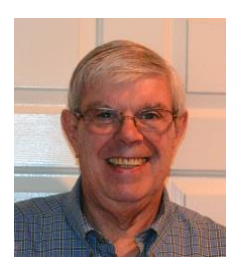

*by Jeff Wilkinson*

## *Computer Club and Friends*

The Sun City Summerlin Club Fair on February 21 at Desert Vista was a success with Computer Club Board of Directors George Lobue, Chuck Wolfe, Zane Clark, Chuck Hagen, Howard Verne, Irene Burt and myself talking to over 50 potential members and distributing club flyers and classroom schedules. We signed up over 10 new members and answered a myriad of questions. The questions ranged from "my spouse knows nothing and needs absolute basic training……" to how to setup blue tooth hearing aids for smart TV", and "How do I get the pictures off my digital camera and into an email", to numerous Apple iMac, iPad, and iPhone inquiries aptly fielded by Zane. It became clear that there is still a need for fundamental basic training and guidance. All in all, the club fair was a worthwhile experience that raised awareness of our club, our current offerings, and stimulated ideas for new classes and seminars.

I continue to examine the status of our club and have brain storm sessions with fellow member's exploring ideas for improvements. As always, your ideas and thoughts are welcome – email [Pres.scscc@gmail.com](mailto:Pres.scscc@gmail.com) or just let one the Computer Club Board members know.

Those of you who may have AOL accounts that you are paying for should be aware the basic email is available free – had more than one user who was paying \$39 a month for checking their email every few days. These accounts can be converted to FREE email accounts.

An interesting news item recently - Amazon was recently granted a patent on a "wristband system" application which can be used to alert product pickers in their warehouse, via haptic feedback, if the item they are picking is on the opposite side of where their hands are currently going! The system consists of three parts – an ultrasonic unit (wristband), ultrasonic transducers which are placed around the workplace, and a management module used to track activity. The patent filing hints at the fact that this is all more or less a holdover system until robots can become nimble enough to automate the entire process completely. A wee bit spooky, but interesting for sure.

The Amazon Alexa can now send text messages.

Your **Amazon** Echo **can now send text messages** for you — here's how to do it. **Alexa** has learned a new skill: **sending text messages**. On Tuesday, **Amazon** introduced the ability to **send text messages** from your Echo device to anyone in your contacts. All you have to do is say, "**Alexa**, **send** a **message**." Haven't tried this one yet myself.

## *Jeff Wilkinson, President (702) 527-4056 [pres.scscc@gmail.com](mailto:pres.scscc@gmail.com)*

<span id="page-3-0"></span>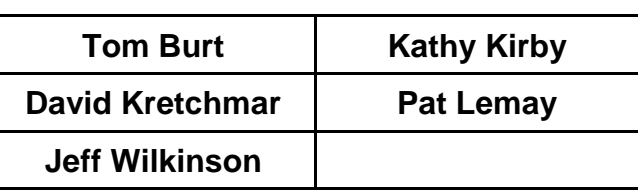

# **Issue Contributors**

# **Submissions Welcome**

<span id="page-3-1"></span>We are always looking for new information to share with our club members. If you have computer or technical information you would like to share with members of the club, send your articles to **Tom Burt** at [tomburt89134@cox.net.](mailto:tomburt89134@cox.net) Thank you to everyone for your contributions.

# **SCSCC Board of Directors Actions**

# **The Computer Club Board of Directors took the following actions on February 14, 2018**

<span id="page-3-2"></span>George Lobue made a motion that the minutes of the January 10, 2018 Board Meeting be approved as submitted. The motion was seconded by Chuck Wolff and unanimously approved by the Board.

George Lobue made a motion that the meeting adjourn at 10:22 AM. Chuck Hagen seconded the motion and it was unanimously approved by the Board.

# **General Membership Meeting**

## <span id="page-4-0"></span>*Our next General Meeting will be held at 7 PM on Thursday, March 1st, 2018 in Desert Vista Room 5.*

Our guest speaker is CSN business professor Kevin Raiford. He will discuss the NV Grow Program regarding demographic data available to small businesses to stimulate economic growth. Come join us for an informational presentation, refreshments and fellowship.

For Club information go to **[www.scscc.club](http://www.scscc.club/)**, contact **Jeff Wilkinson**, President at **702-527-4056** or email him at **[pres.scscc@gmail.com](mailto:pres.scscc@gmail.com)**.

# **Welcome New Members**

<span id="page-4-1"></span>The following new members joined the Computer Club between December 28<sup>th</sup> and January 24<sup>th</sup>.

**Don Anderson Brenda Chaloupka Mel Chaloupka Sharon Conklin Bernice Frank Nancy Heuss Richard Heuss Matthew Kisosondi Debbie Nakano Rodney Ouano**

**Dwight Rickard Bryan Ross Freda Seltzer Setsuko Shimotakahara Al Stadtmueller Lillian Staebell John Tylicki Mark Ward Jan West Nick Zusmer**

# **March 2018 Calendars**

<span id="page-4-2"></span>To view this month's classroom and lab calendars, click the following hyperlink:

[http://www.scscc.club/Calendars/scscc\\_calendar\\_2018-03Mar.pdf](http://www.scscc.club/Calendars/scscc_calendar_2018-03Mar.pdf)

# **Special Interest Groups**

<span id="page-5-0"></span>**Special Interest Groups (SIGs) provide a forum for general discussion on a specific computer related subject. Admission to all SIGs is on a first-come, first-seated basis and is subject to the maximum allowed by fire code regulations. All of the following meetings are held in the Classroom. <W> or <M> or <H> indicate whether a SIG would be of interest to a Windows***,* **Macintosh or Hand-held Device (ithing or Android) user.**

#### **Digital Photography for Beginners**

*3 rd Mondays, 1:00 p.m.*

Stu Gershon (702-255-3309)

Picasa is still a viable, reliable photo editor for beginners, but this year we will also take a look at Google Photos and other FREE editing programs. You're invited to bring your equipment (Laptops or Cameras) so that you can have that "hands on" experience!

This SIG's target audience is beginner to intermediate digital photography users, but all members are welcome.

#### **Genealogy <W>** *Dark Indefinitely*

*2nd Thursday, 10:00 a.m.* Sep., 2017 to May 2018 Karen Ristic (702-749-6489)

Genealogy is one of America's most popular and rewarding hobbies. With billions of records now available online, researching your family tree has never been easier–if you know where to look and which key words you'll need to use to create an accurate family tree from start to finish.

Karen and Ray are now conducting a monthly **Genealogy Q&A** the **4 th Saturday** of the month in the Lab during the Open Lab.

### **GMail <W/M>** *Dark in March*

*1st Thursday, 10:00 a.m.* Pat Lemay (702-254-1499) This SIG covers Gmail as well as other Google applications. All members are welcome. This is your place to learn about all things Google.

#### **Hardware / Software Repair Lab <W/M >**

*Every Tuesday, 1:00 p.m. to 4:00 p.m.* Chuck Wolff (702-233-6634) and Chuck Hagen (702-418-2614) The Repair Lab provides **CLUB MEMBERS ONLY** with no cost assistance for those having upgrades and / or hardware and software problems with their computers. Bring in only your PC tower, your Mac or your laptop and your problems. Our TECH team will give you our best effort. *Be sure to mark your cables so you can re-connect when you get home*.

#### **Internet Investing <W/M/H>**

*3rd Thursday, 9:00 a.m. in even months Next meeting: April 19th.* Tom Burt (702-341-7095) The Internet Investing SIG provides a forum for members interested in using Internet resources for researching and managing investments to meet, discuss, and learn more about the topic. The SIG's target audience is members with intermediate computer skills and investment experience, but all members are welcome.

#### **iPad <iPod, iPhone, iPad>**

*4th Wednesday, 9 a.m.* Zane Clark (702-562-3684) This SIG will be your forum for learning about and discussing the Apple iPhone, iPod and iPad tablet devices. It's for Apple hand-held device owners of all experience levels.

#### **Macintosh Users' Group**

*2nd and 4th Wednesday, 2 p.m. (new day & time)* Rose Mary D'Aloisio (702-255-2813) This SIG is for Macintosh users of all experience

levels. We will have Q&A, so bring your questions and/or problems.

#### **Photoshop Elements<W>**

*4th Mondays, 1:00 p.m.* Mary Miles

This SIG covers many of the basic and advanced elements found in Adobe Photoshop Elements, especially layers. If you wish to make the most of your photographs, this SIG will be very helpful. This SIG's target audience is intermediate digital imaging users, but all members are welcome.

#### **Smartphone <H>**

1<sup>st</sup> Monday at 1:00 pm Stu Gershon This SIG is a Q&A session to help Android and iPhone users to get the most from their phones and apps.

#### **Windows 10 <W>**

*First and Third Saturdays at 9:30 am* Bill Wilkinson (702-233-4977) Each session will be devoted to assisting new Windows 10 owners in becoming familiar and comfortable with Microsoft's newest operating system for desktop and laptop computers. Assistance will be given individually or in small groups as circumstances warrant. Bill's notes are available by clicking **HERE**.

# **Kaffee Klatches**

<span id="page-7-0"></span>Kaffee Klatches provide a forum for general discussion on all computer-related subjects. Admission to all Kaffee Klatches is on a first-come, first-seated basis and is subject to the maximum allowed by fire code regulations. All of the following meetings are held in the Classroom. **<W> or <M> or <H> indicate whether a SIG would be of interest to a Windows***,* **Macintosh or Hand-held Device (i-thing or Android) user.**

## **Windows 10 SIG / Q&A <W>**

*First and Third Saturdays, 9:30 a.m.*  Bill Wilkinson (702-233-4977)

If you are a novice or near-beginner computer user, or if you just want some refresher information together with a refreshing cup of coffee, then jump-start or recharge your computing knowledge by attending these Win 10 KK sessions. At each session, attendees will explore from one to four topics of particular interest to beginners and near-beginners. The topics are always announced a couple of days in advance via e-mail to SCSCC members who have subscribed to the club's message board. Each topic is presented in a step-by-step manner and is supported by "how to" notes that can be easily and conveniently downloaded from the [SCSCCBKK.org](http://scsccbkk.org/) web page. Following each "up front" presentation of one or more topics (approximately 60 minutes in duration), an informal open-ended Question and Answer period takes place for those who wish to participate, listen, reflect, or inquire.

## **Kaffee Klatch <W/M/H>**

*Every Tuesday, 8:30 a.m.*  Sandy Mintz (702-838-2525)

This KK is for all users, from beginning to advanced. The KK discussions are not restricted to any one subject, computer platform or computer-knowledge level but should be computer or technology related. We will try to answer your questions, help you keep your systems updated and provide some useful "tips and tricks." If you have a tip or information you would like to share, we encourage you to bring it in and share since the SCSCC is built on "neighbor helping neighbor." The fellowship is great, the coffee is good, and the education received from the KK attendees is priceless. Stop by on Tuesday morning and have a cup of coffee with us.

# **March 2018 Classes**

<span id="page-8-0"></span>**Because there are a limited number of computer stations available for hands-on participation, pre-registration is necessary for most classes. See individual class descriptions for details on how to register.**

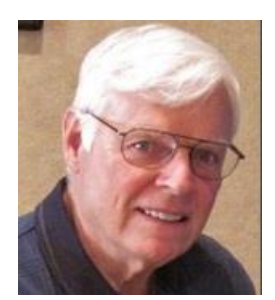

# *NEW Windows 10 Hands-on Class!*

# **"TAMING THE TIGER"**

**Monday and Tuesday, March 26 & 27, 9:00 AM – 12:00 Noon Presented by Bill Wilkinson, with Support from a Great Team of Coaches**

**Bill Wilkinson**

Most Windows 10 users are familiar and comfortable with two aspects of the Microsoft operating system: sending and receiving emails, and surfing the Internet. However, Windows 10 can be a much more powerful instrument if easily implemented strategies are initiated.

This six-hour hands-on class will explore forty-four of these strategies, step-by-step, one at a time.

## **Enrollment limited to 12 Participants**

## **Prerequisites: 2018 membership in the Computer Club**

## *To express your interest and pre-register:*

**Send an email message to Bill Wilkinson at [wilkinlv5@cox.net.](mailto:wilkinlv5@cox.net)**

**Include the following information:** 

**Subject of Your Message: Taming the Tiger**

**Body of Message: Your Full Name and Email Address**

**All inquiries will be acknowledged!**

# **March 2018 Seminars, Q&As and Workshops**

<span id="page-9-0"></span>**For Computer Club seminars, there is no requirement for advanced registration unless explicitly stated. Seating is first-come, first-seated.**

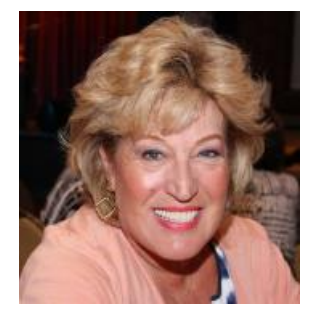

## **Android Q&A**

**Wednesday, March 7 th at 1 PM Presenter: Susan Heifetz Location: SCSCC Classroom**

Bring your Android phone and Susan will answer your questions about how to use the phone and popular Android apps.

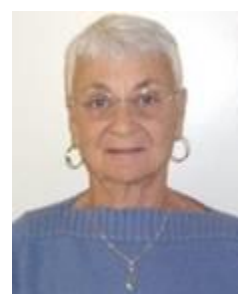

**Google Drive**

**Thursday, March 15 th at 1 PM Presenter: Pat LeMay Location: Classroom**

Email has become a primary communication medium for many of us. It is meant to be informal when used socially. It is a quick and cheap form of communication in today's world. Keep your emails brief, to the point and socially acceptable. Learn how to properly clean up and forward an email and when you should use To, CC and BCC. Did you know that many emails contain email harvesting programs? Sending email properly not only ensures that recipients will read your email, but also protects your friends and relatives from spammers.

# **Beginning Photoshop Elements**

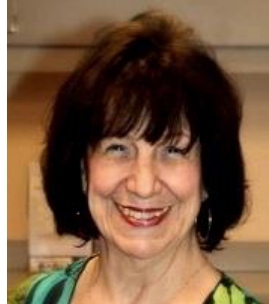

**Wednesday, March 21st at 1 PM Presenter: Mary Miles Location: Classroom**

This will be an in-depth beginning Seminar on Elements (with the focus on layers). The class you have been asking for.

Skip the fancy classes at UNLV or CSN where you come home just as confused as when you started. Instead learn:

- Why would you want to use Elements?
- How does Elements compare to the big daddy Photoshop?
- And the question everyone asks what is layers?? and how do I use it?

Can you jump into the monthly SIG on Elements after attending this seminar. The answer is YES!

It is not necessary to bring your laptops since you will not be using them.

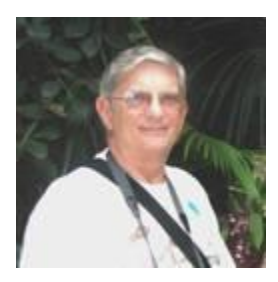

**"Ask Chuck" Q & A Friday, March 23 rd at 3 PM Presenter: Chuck Strickland Location: Classroom**

Chuck will hold forth in the classroom, answering your technical questions. If you wish, you can e-mail your questions ahead of the session to: [chuckstr89134@gmail.com.](mailto:chuckstr89134@gmail.com)

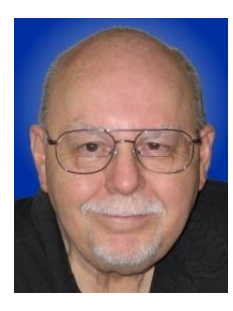

# **Home Networking Basics 2018**

**Thursday, March 29 th at 9:30 AM Presenter: Tom Burt Location: SCSCC Classroom**

Many households now have two (or more) PCs, plus other devices such as tablets, cell phones and networked printers. How do you take advantage of the power of networking to get the most out of your multiple systems?

This 2-hour seminar will focus on the basics of setting up a mixed wired and wireless home network. We will survey the latest in both wired and wireless networking equipment and software, including the new WiFi Direct standard. We'll demonstrate how to set up your wireless network equipment to create a mixed wired and wireless home LAN and how to secure it from undesired outside access.

We'll also spend time on how to share files, printers and your cable or DSL Internet connection between two or more PCs, Macs, laptops, tablets or cell phones. We'll also demonstrate connecting to a network printer. And we'll keep ample time open to answer your networking questions. This seminar will primarily focus on Windows 7, 8 and 10. However, much of the information will also apply to Macintosh networks.

This seminar's target audience is users who are comfortable with their computers and want to move up to taking better advantage of having multiple computers or devices. **However, all members are welcome.**

**Presentation notes will be available about March 25th at: [http://www.scscc.club/smnr/Home\\_Networking\\_Basics\\_2018.pdf.](http://www.scscc.club/smnr/Home_Networking_Basics_2018.pdf)**

# <span id="page-12-0"></span>**Tom's Tech-Notes**

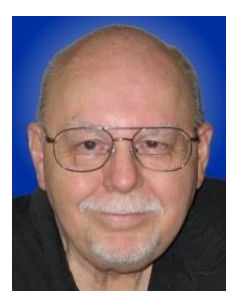

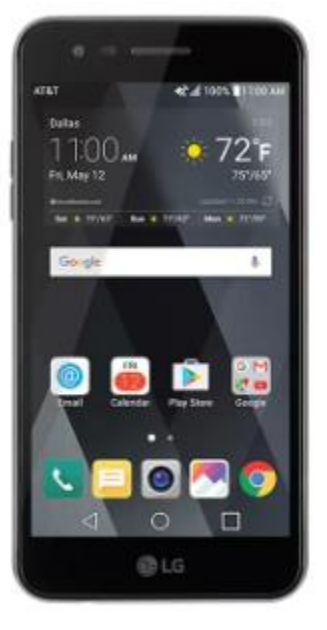

## **Getting a Firmer Grip on my New Android Smart Phone**

Over the holidays, Mrs. Burt and I each got new LG Android pay-as-you-go smart phones. After two months, we've been getting better at using these. In this article, I'll continue with some more basic "beginners" notes.

#### **Basic Touch Skills Recap**

The basic gestures: tap, double-tap, press and hold, press and drag, pinch in (zoom out) and spread out (zoom in) are straightforward, once learned. However, every device seems to have slightly different touch sensitivity and timing that you need to get used to. Much as with right-clicking in Windows, I've found that "press and hold" often opens up a context window with choices of actions for the item being pressed. This helps a lot in learning how your smart phone works.

### **Making and Answering Phone Calls**

A "smart" phone is a mobile computer that also can also make and receive phone calls via the cellular phone network. The phone service is provided by one of several cellular carriers such as AT&T, Verizon, Sprint or T-Mobile. You contract either directly with one of these major carriers or through a

secondary carrier who leases bulk capacity from one of the majors.

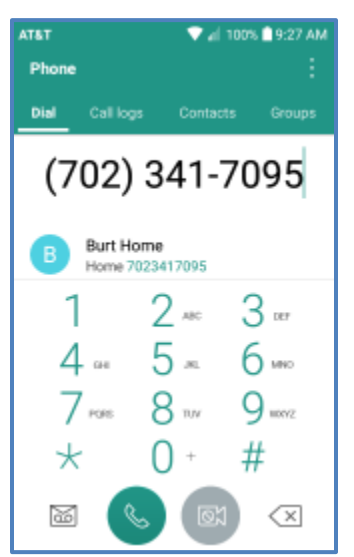

The exact procedures for making and answering calls may vary for different makes of phones and for different carriers. Read the user guide for your specific Android phone make and carrier. While you would think the phone calling functions would be among the most obvious, they take some getting used to. The following are for my LG AT&T Phoenix 3:

To **make a phone call**, you must first start the **Phone** App. On the home screen (see above screen shot), tap the square green icon with the telephone. The Phone App will display a numeric keypad and some tabs across the top for Dial, Call logs, Contacts and Groups. You can simply tap in in a number on the keypad and then press the round phone button to make a call. You can also tap the Contacts tab, then tap one of your saved contacts. In the contact details that appears, tap the phone icon to make the call.

To **answer an incoming call** … after your smart phone detects an incoming call it will play your ring-tone or vibrate and will display a screen with buttons to Accept the call, Decline the call or Decline with

message. The Accept button will display animated radiating circles. To answer the incoming call, touch and drag the Accept button outside the radiating circles. The screen display will switch to another with various buttons, including a red **End Call**, which you can tap to terminate the call. There's also a button to add the phone number of the caller to your contacts.

## **Connecting Your Android Phone to Your PC/Mac via USB**

One of the things you will want to do is connect your phone to your PC or Mac so that you can copy files such as pictures, videos and music back and forth between the two devices. You accomplish this by using the USB cable from your phone charger, plugging one end into a USB port on your PC/Mac and the other into the mini-USB port on your phone.

However, when plugged in, your phone may still be set to operate in its battery charging mode and may not connect to your PC/Mac operating system. I ran into this while trying to copy screen shots from my smart phone to my PC. After a web search, I found the solution.

After the USB cable is plugged in to both the phone and the PC, you need to swipe down from the top of your phone screen. This will show the left-hand screen below, which has a section for changing USB options. Tape that section to bring up a selection screen, the right-hand screen below. Tap the bullet for **Media sync (MTP)**. Then tap either **JUST ONCE** for a single connection session or **ALWAYS** to make the MTP connection mode the permanent default.

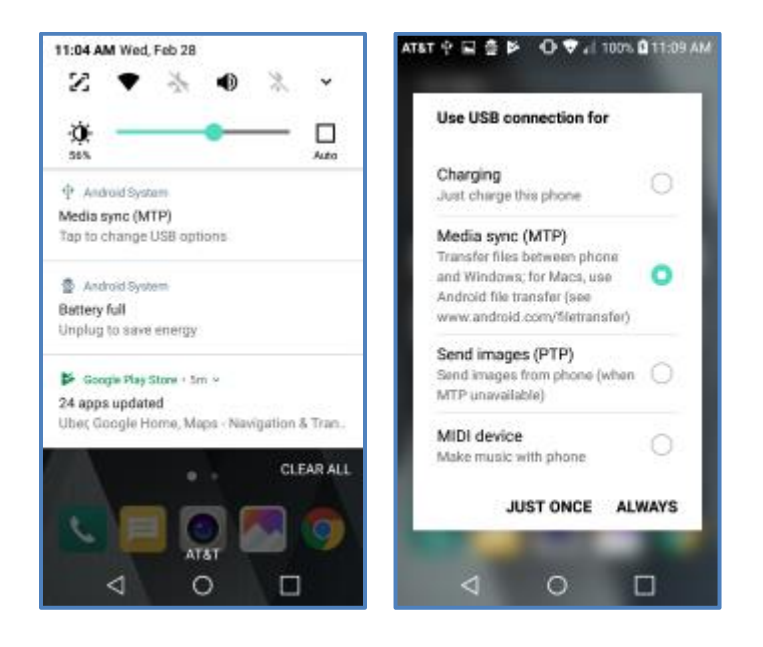

Once MTP mode is set, your PC/Mac should be able to display and manage all of your phone's files and folders using the regular PC/Mac File browser. Be careful to only work on **data** files and folders.

That's it for this month!

I'm planning to use this column space now and then to discuss Android tips, tricks and apps. I'll also highlight good sources of information available on the Internet.

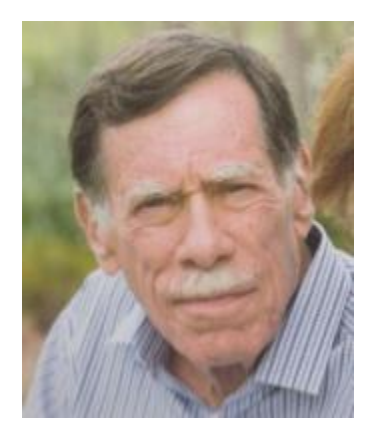

**Kretchmar's Korner By David Kretchmar, Computer Hardware Technician**

## <span id="page-14-0"></span>**The Simple Game of Solitaire?**

I admit it: I play Microsoft Solitaire (my game: Klondike Solitaire: draw 1, with 3 times through the deck, Vegas scoring). Of course, it's the most widely-played computer game of all time. Sometimes I play for an hour or more at a time, usually while watching TV.

I play "thoughtful solitaire" and will replay a game a number of times until I beat it, or I determine it cannot be beat (with the effort I want to put into it). More on that later.

Klondike Solitaire has become a universal computer program or application, used by over a half-billion users worldwide, on all major operating systems. I'm going to be specifically discussing the Klondike Solitaire game included with the Windows 10 operating system. This is essentially the same game that has been included in all modern versions of Windows.

Solitaire has long been a popular waste-of-time, and the computer version of the game has made it even more popular. With a little effort and repetition, a player can gain a good working knowledge of the position of each pertinent card in the deck and ultimately know that they have played the best possible game with each set of 52 cards. Remember one thing when playing Solitaire on a computer; if you can do it, it's not cheating.

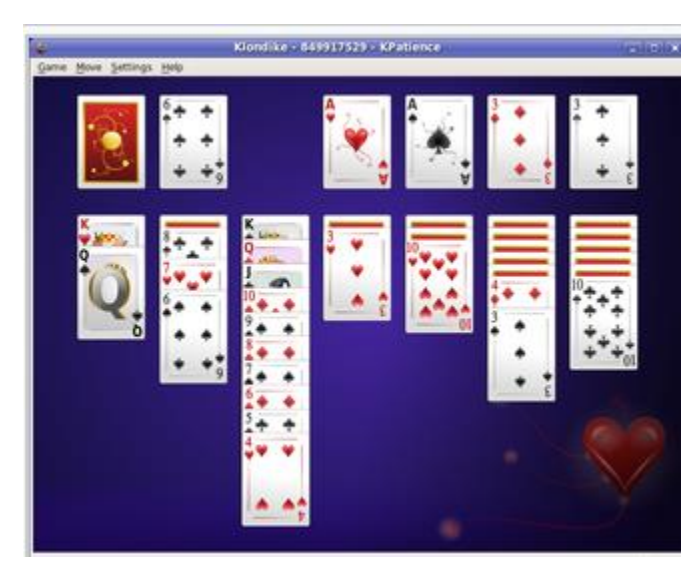

*Klondike Solitaire is played with a 52-card standard deck, with the layout as shown on the left. There are two main variations of the game; (1) turning over every 3 cards with no limit on the number of passes through the deck and (2) turning over each card, going through the deck 3 times.*

## **A very big number of possible hands**

When I started investigating the odds of winning a game of Solitaire (moving all of the cards to the Ace piles) I was amazed at the total number of different outcomes possible. I won't get into the details of the mind-boggling math involved, but there are 8 times 10 to the 67th power (8 with 67 zeros after it) different ways of shuffling 52 cards. This number is obviously massive – certainly beyond the understanding of humans and so large it is impossible for today's most powerful computers to accurately compute the odds of winning a game.

Due to the limitation of computers, an exact mathematical solution to the question of what percentage of games are winnable does not exist and, because of the massive number of possibilities, statistical solutions based on playing a huge number of games are wildly inaccurate. Theoreticians have struggled with this game, referring to the inability to calculate the odds of winning a randomly dealt game as "one of the embarrassments of applied mathematics"

## **Monte Carlo Simulation – 79 to 92 percent of Solitaire games are winnable!**

Enter the Monte Carlo Simulation. The Monte Carlo method was invented by scientists working on the atomic bomb in the 1940s, who named it for the city in Monaco famed for its games of chance. Its core idea is to use random samples of parameters or inputs to explore the behavior of a complex system or process that is too complex to be computed (like Solitaire).

Using Monte Carlo simulation for many millions of hands of Solitaire – this is really brute force –

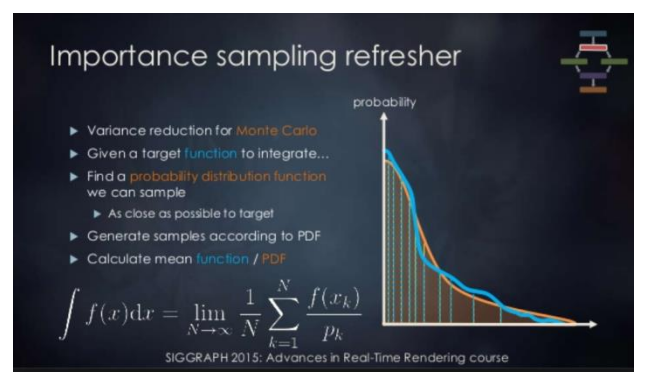

estimates of the percentage of winnable Solitaire games, for draw 3, are believed to be between 79% and 92%. I have not come across an analysis, but I know the draw 1 Solitaire game is somewhat easier to win than the draw 3 game, since the player is going to see every single card in the draw pile at least 3 times. I would guess the probability of winning a draw 1 game is at least 92%, possibly much higher. Yet even excellent Solitaire players win fewer than 10% of games played, at least on their first try.

Human error and what turn out to be non-optimal decisions account for the difference between potential wins and actual winning hands. For example: during games a player will have a choice of which card to play; playing a ten of hearts on a black jack instead of a ten of diamonds can result in an entirely different game outcome. A player can only guess which play is optimal, and sometimes the ultimate result of a decision tree will not be known until the end of the game.

### **Thoughtful Solitaire**

Solitaire does not have to be a mind-numbing exercise, if you **approach each game as probably winnable**. If on your first try you lose, play that game again making different decisions as you reach each decision tree. Winning a game of Solitaire you have lost, sometimes lost several times, is immensely satisfying. Thoughtful Solitaire players will win many times more games than the typical "one and done" player and, in the process, they exercise and stimulate their brains.

# **March Lab Monitor Schedule**

<span id="page-16-0"></span>Open Lab sessions are held twice per week: 9 am to noon on Wednesdays and Saturdays.

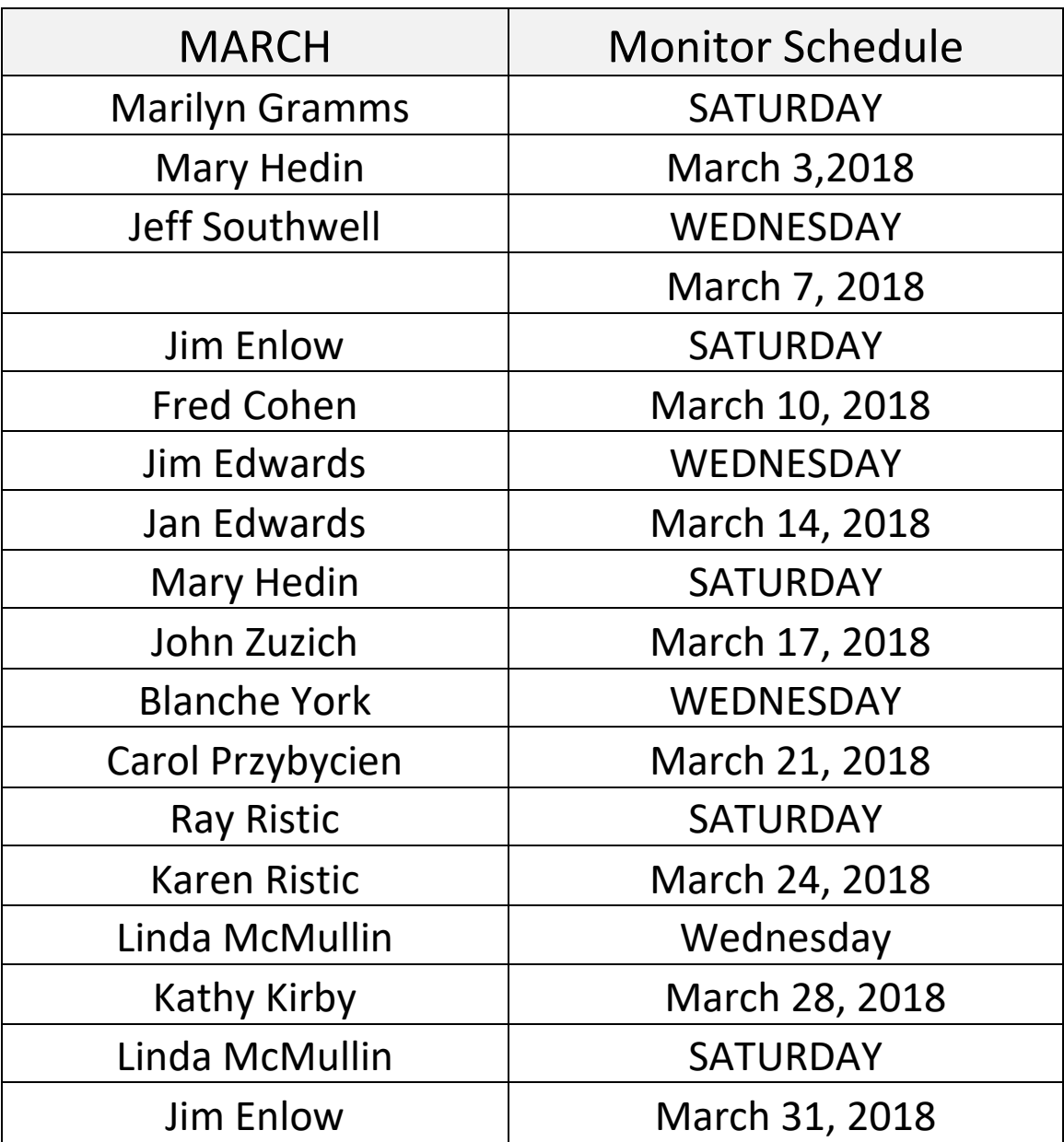